# **TP-LINK®**

Copyright © 2023 普联技术有限公司版权所有。

**TP-LINK产品售后服务承诺:一年保修。**

**详细售后条款可扫描二维码了解。**

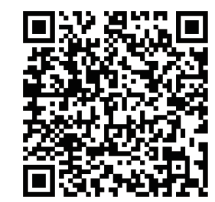

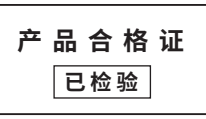

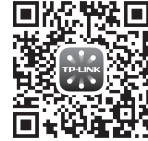

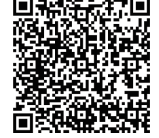

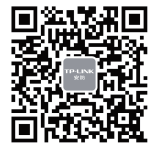

请扫描上方二维码下载 最新 "TP-LINK物联" APP! (仅中国大陆、港澳台地区可用)

扫一扫 查看安装视频 "TP-LINK安防服务" 微信公众号

快速安装指南 PoE室外全彩有线球机

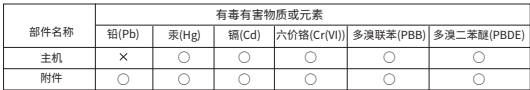

本表格依据SJ/T 11364的规定编制。

○: 表示该有害物质在该部件所有均质材料中的含量均在GB/T 26572规定的限量要求以下。 :: 表示该有害物质至少在该部件的某一均质材料中的含量超出GB/T 26572规定的限量 要求。(但该项目仅在库存或已加工产品中有少量应用,且按照计划正在进行环保 切换,切换后将符合上述规定。)

⋒ 此环保使用期限 只适用于产品在 用户手册所规定 的条件下工作。

#### 物品清单:

普联 技术有限公司 TP LINK TECHNOLOGIES CO., LTD.

7103505379 REV2.0.1

· 一台有线球机 · 一组防水套件 · 一张螺钉孔定位标 贴 · 一个支架 · 配件(塑胶胀管\*4、自攻螺钉\*4、支 架自攻螺钉\*2) · 一本快速安装指南

## **产品外观**

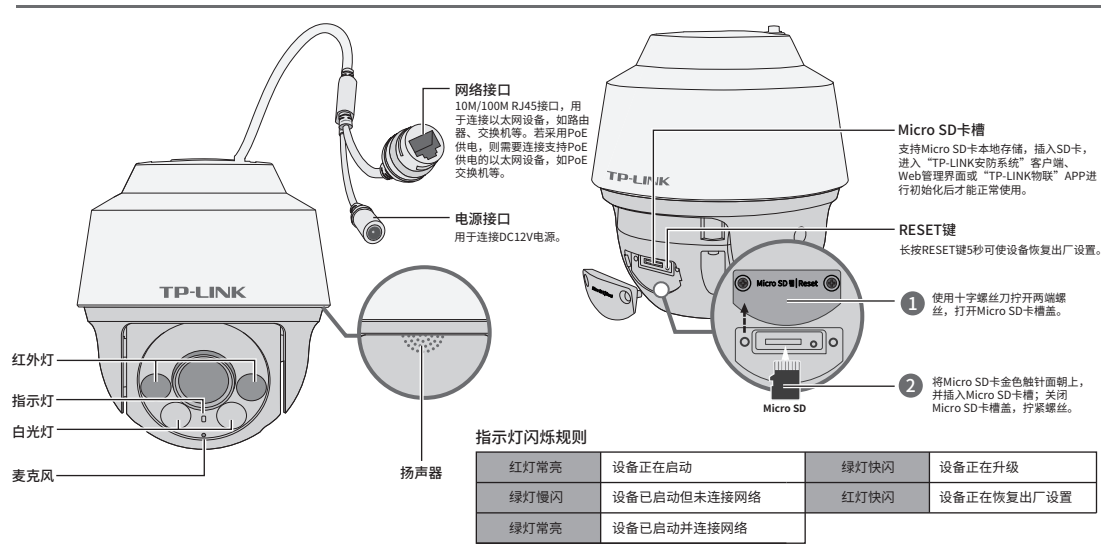

## **IPC配合NVR工作**

本产品既可直接连接PoE NVR,也可通过支持PoE供电的以太网设备连接普通NVR。 按下图连接IPC和NVR,在NVR界面中添加IPC设备,即可正常使用。

#### **使用APP配置设备**

用手机扫描二维码下载并安装"TP-LINK物联"APP,根据APP 提示,完成用户注册。连接设备后,通过手机APP配置设备, 实现实时预览和录像回放。

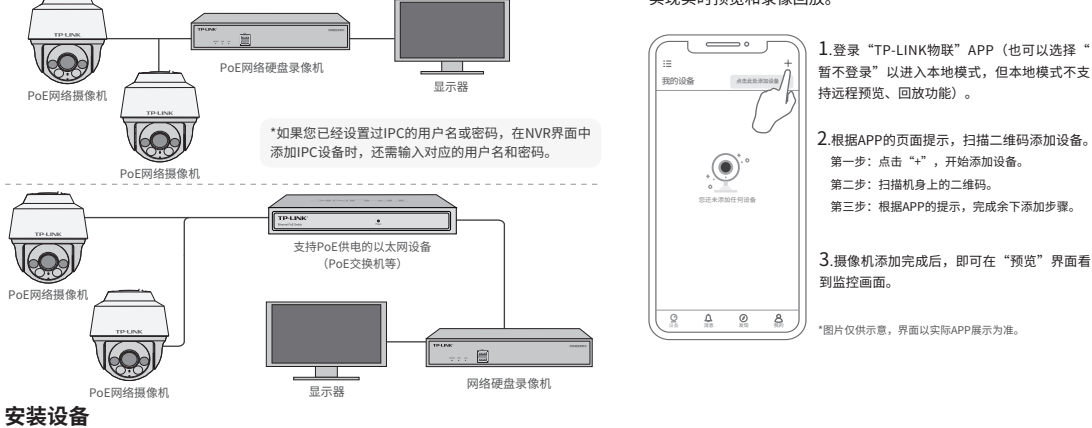

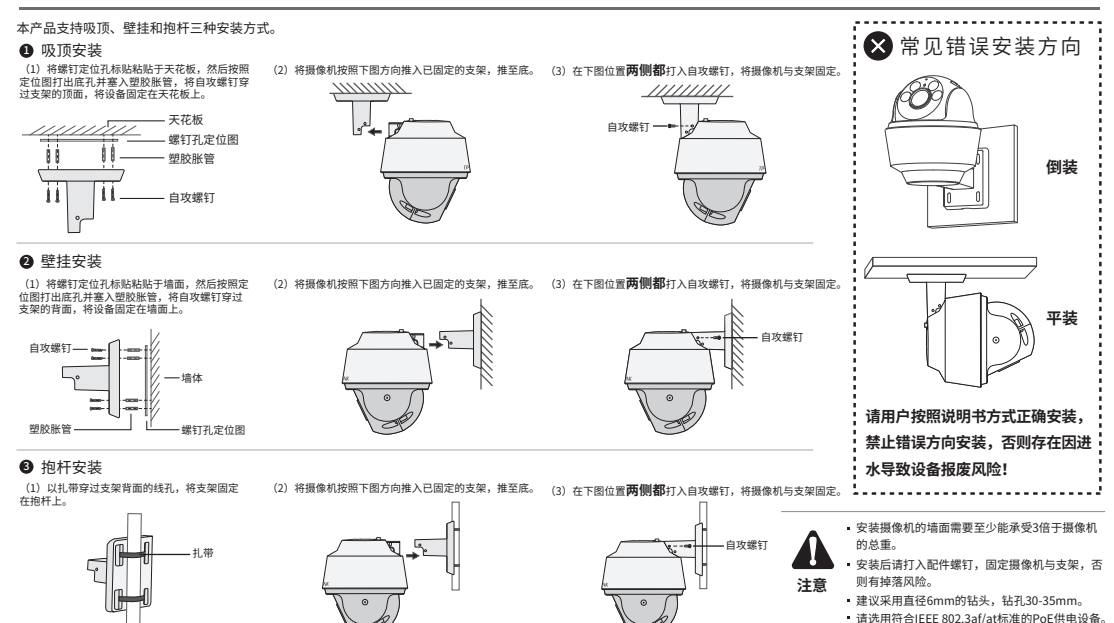